# Smartbi Proxy+Tomcat部署Smartbi集群

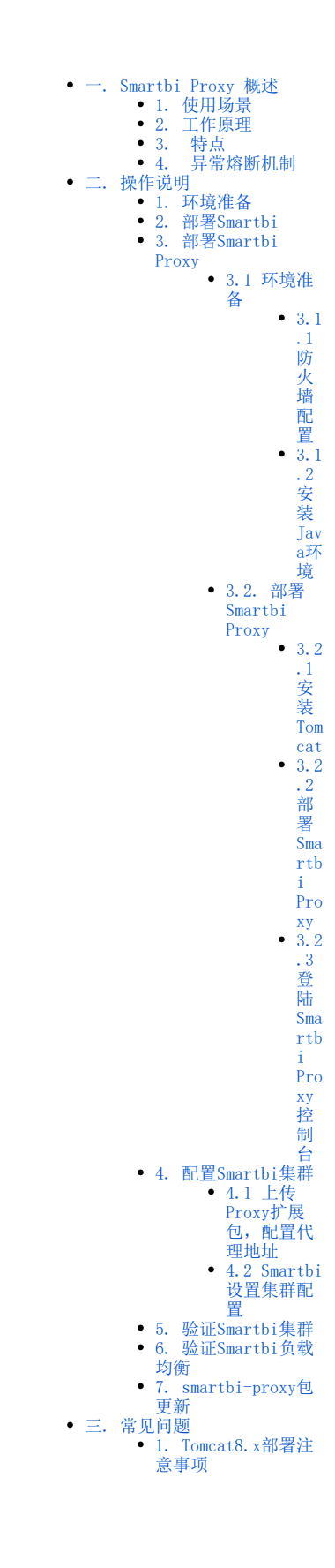

<span id="page-0-0"></span>一. Smartbi Proxy 概述

<span id="page-0-1"></span>Smartbi Proxy负载均衡服务,为产品提供负载均衡和代理服务。

## 1. 使用场景

- Smartbi 在集成到第三方系统时,遇到了跨域访问问题,则需要在第三方系统的应用服务器上部署 Smartbi Proxy,然后通过其间接访问 Smartbi 应用;
- 把 Smartbi 部署在内网隔离环境下,但同时希望可以在外网上访问,我们就可以在外网上部署 Smartbi Proxy,通过其代理访问内网的 Smartbi 应用。

## 2. 工作原理

proxy代理分发的原理是按"CPU使用率"、"内存"、"GC时间"去分发,如下图:

<span id="page-1-0"></span>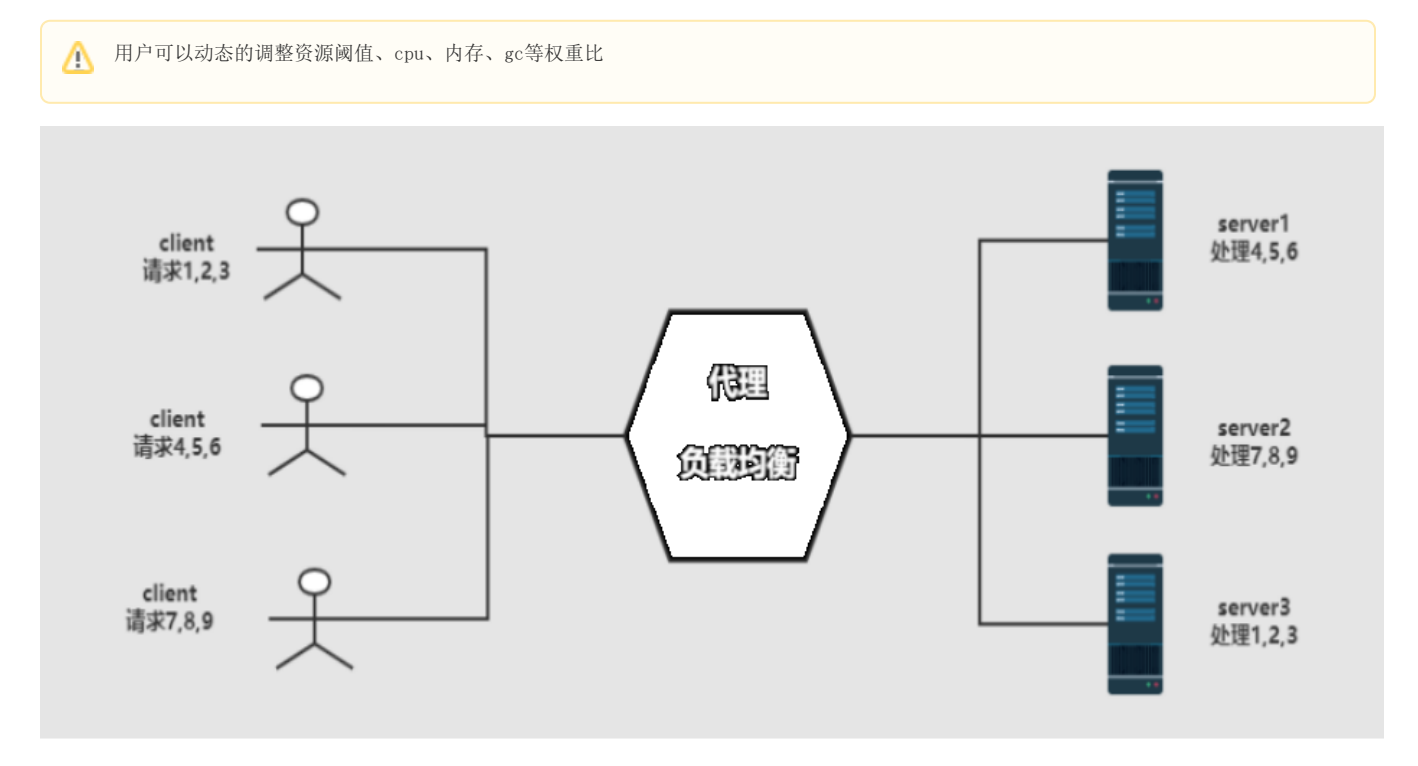

如果某个服务器节点故障,则请求分发时会跳过该节点。

或者当某个服务器节点的CPU使用率和GC时间大于预设的阈值,则请求分发时会跳过该节点,如下图

<span id="page-1-1"></span>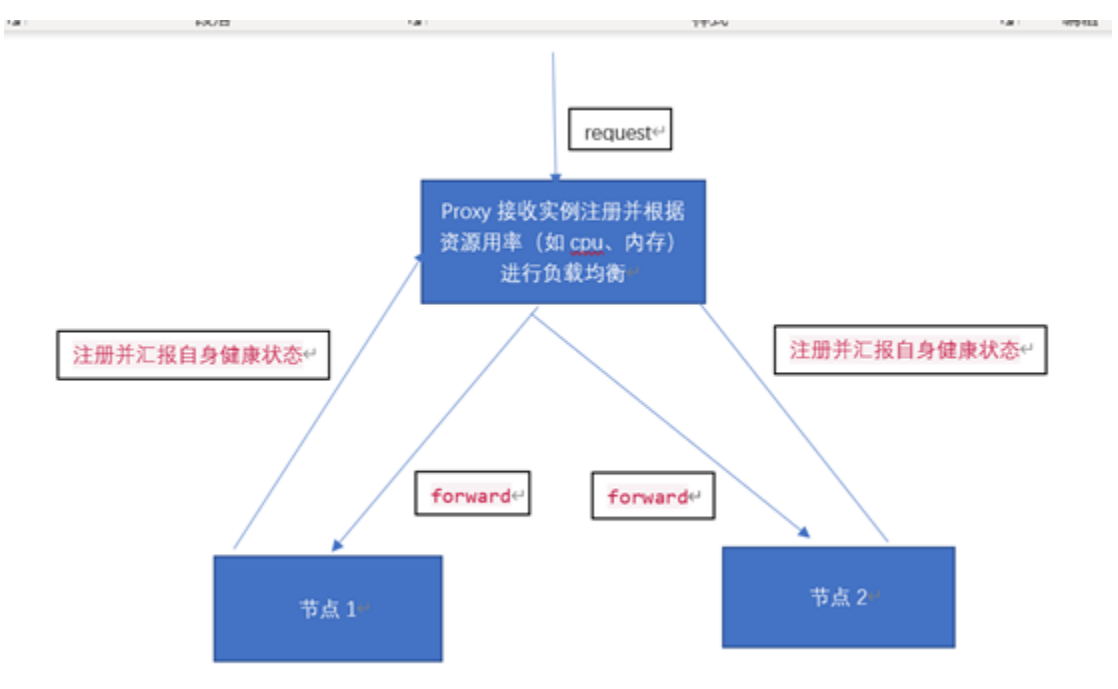

## 3. 特点

- 动态路由、审查与监控、稳定、支持协议转发日志;
- 支持限流、动态负载均衡(根据资源繁忙程序进行分发)、身份安全验证;
- 微服务网关特点。

## <span id="page-2-0"></span>4. 异常熔断机制

异常熔断机制能够防止"由于单个服务节点出现问题从而导致大面积的服务节点异常"这类事件的发生。

当产品在某一个时间内快速出现失败(出现超时、拒绝连接等情况)时,会触发异常熔断机制。此时分发异常的节点10s内默认不可用,Proxy会在一定 时间内检查后面的节点是否正常,如果检测到还有正常的节点,则会转发到其他正常的节点,以确保系统核心服务能够正常运行。

通过Smartbi proxy实现Smartbi集群的负载均衡,提高Smartbi的可用性。

## <span id="page-2-1"></span>二. 操作说明

## <span id="page-2-2"></span>1. 环境准备

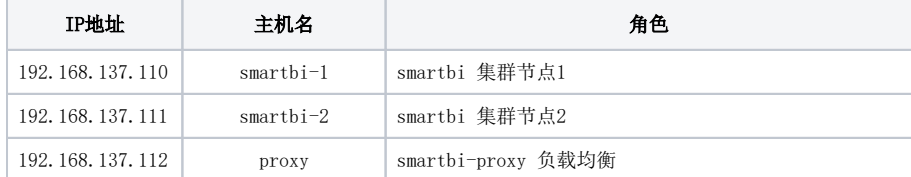

## 不同集群之间不可以使用同一个proxy来代理

#### 安装包列表:

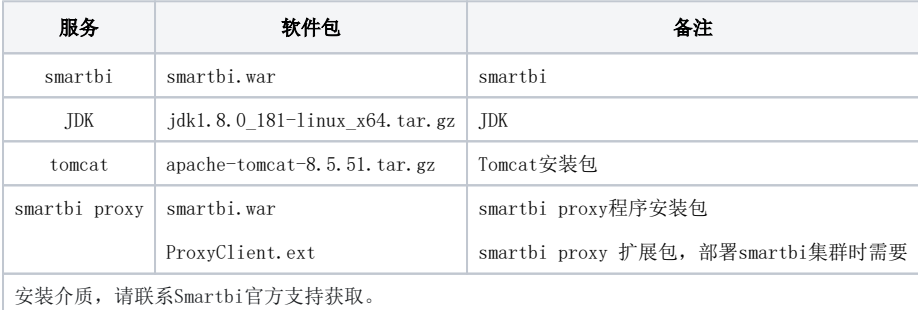

## 注意

```
扩展包说明:
```
1、ProxyClient扩展包是用于扩充或改造Smartbi产品功能的一个扩展包。扩展包也可以通过扩展点对Smartbi进行定制开发,能够把新功能无 缝集成到系统中。

2、扩展包其实是一个类war包的东西,其实Smartbi通过扩展包机制将其作为smartbi.war包的补充。

```
3、配置集群时必须配置。
```
## <span id="page-2-3"></span>2. 部署Smartbi

smartbi-1和smartbi-2两台服务器节点, 参考 [Linux Tomcat部署Smartbi](https://wiki.smartbi.com.cn/pages/viewpage.action?pageId=56689514) 部署好Smartbi, 并配置好License, 知识库相关信息, 能正常访问Smartbi。

## 1 配置知识库注意事项

- 1、Smartbi集群需要连接相同的知识库
- <span id="page-2-4"></span>2、所有节点的smartbi应该使用相同的版本

## 3. 部署Smartbi Proxy

### <span id="page-3-0"></span>3.1 环境准备

①在apache官网下载apache-tomcat-8.5.57.tar.gz安装包

<code><http://archive.apache.org/dist/tomcat/tomcat-8/v8.5.57/bin/apache-tomcat-8.5.57.tar.gz></code>

②在oracle官网下载64位的jdk安装包

## 1 温馨提示

此版本的Smartbi Proxy只能在tomcat8、JDK1.8以上环境安装部署。

#### <span id="page-3-1"></span>3.1.1 防火墙配置

为了便于安装,建议在安装前关闭防火墙。使用过程中,为了系统安全可以选择启用防火墙,但必须启用Smartbi使用到的相关端口。

#### 方法一:关闭防火墙

临时关闭防火墙(立即生效)

systemctl stop firewalld

永久关闭防火墙(重启后生效)

systemctl disable firewalld

查看防火墙状态

systemctl status firewalld

#### 方法二:开启防火墙

相关服务及端口对照表

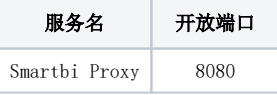

如果确实需要打开防火墙安装,需要给防火墙放开以下需要使用到的端口 开启端口:8080

firewall-cmd --permanent --add-port=8080/tcp

配置完以后重新加载firewalld,使配置生效

firewall-cmd --reload

查看防火墙的配置信息

```
firewall-cmd --list-all
```
#### 关闭selinux

临时关闭selinux,立即生效,不需要重启服务器。

setenforce 0

永久关闭selinux,修改完配置后需要重启服务器才能生效

sed -i 's/=enforcing/=disabled/g' /etc/selinux/config

<span id="page-4-0"></span>3.1.2 安装Java环境

安装包解压到/opt目录

tar -zxvf jdk1.8.0\_181-linux\_x64.tar.gz -C /data

配置java环境变量

①执行 vi ~/.bash\_profile 文件末尾添加,并保存

```
export JAVA_HOME=/data/jdk1.8.0_181
export JRE_HOME=$JAVA_HOME/jre
export CLASSPATH=.:$JAVA_HOME/lib:$JRE_HOME/jre/lib:$CLASSPATH
export PATH=$JAVA_HOME/bin:$JRE_HOME/bin:$PATH
```
②使配置生效

source ~/.bash\_profile

③查看java版本信息

java -version

#### <span id="page-4-1"></span>3.2. 部署Smartbi Proxy

<span id="page-4-2"></span>3.2.1 安装Tomcat

①Tomcat安装包解压到/data目录

```
tar -zxvf apache-tomcat-8.5.57.tar.gz -C /data
```
②修改Tomcat启动参数

进入Tomcat下的bin目录

cd /data/apache-tomcat-8.5.57/bin

创建Tomcat启动参数文件: setenv.sh

vi setenv.sh

具体参数如下(根据实际部署替换配置中的路径):

```
export JAVA_HOME="/data/jdk1.8.0_181"
export JRE_HOME="/data/jdk1.8.0_181/jre"
export CATALINA_HOME="/data/apache-tomcat-8.5.57"
export JAVA_OPTS="-Dfile.encoding=UTF-8 -Duser.region=CN -Duser.language=zh -Djava.awt.headless=true -
Xms512m -Xmx2048m -XX:MaxPermSize=512m -Dmail.mime.splitlongparameters=false -XX:+HeapDumpOnOutOfMemoryError 
-XX:+UseG1GC"
```
赋予setenv.sh相关权限

<span id="page-4-3"></span>chmod 755 setenv.sh

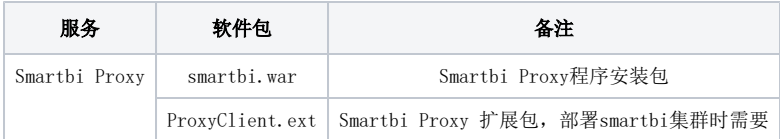

#### 1)上传Smartbi Proxy war包

将smartbi.war上传到/data/apache-tomcat-8.5.57/webapps目录下

```
[root@10-10-17-164 webapps]# ls
      examples host-manager manager
                                        ROOT smartbi.war
docs
proxy会获取version.txt判断网络是否连通,因此war包中必须有version.txt文件,否则会无法访问smartbi。假如没有该文件,后期通过
   proxy访问smartbi会出现500报错。
```
### 2) 启动Tomcat 服务器

进入/data/apache-tomcat-8.5.57/bin目录下,执行startup.sh脚本启动tomcat程序

```
cd /data/apache-tomcat-8.5.57/bin
./startup.sh
```
#### <span id="page-5-0"></span>3.2.3 登陆Smartbi Proxy控制台

#### 浏览器访问<http://IP:8080/smartbi/proxy#/login>

初始默认账号:admin 密码:admin

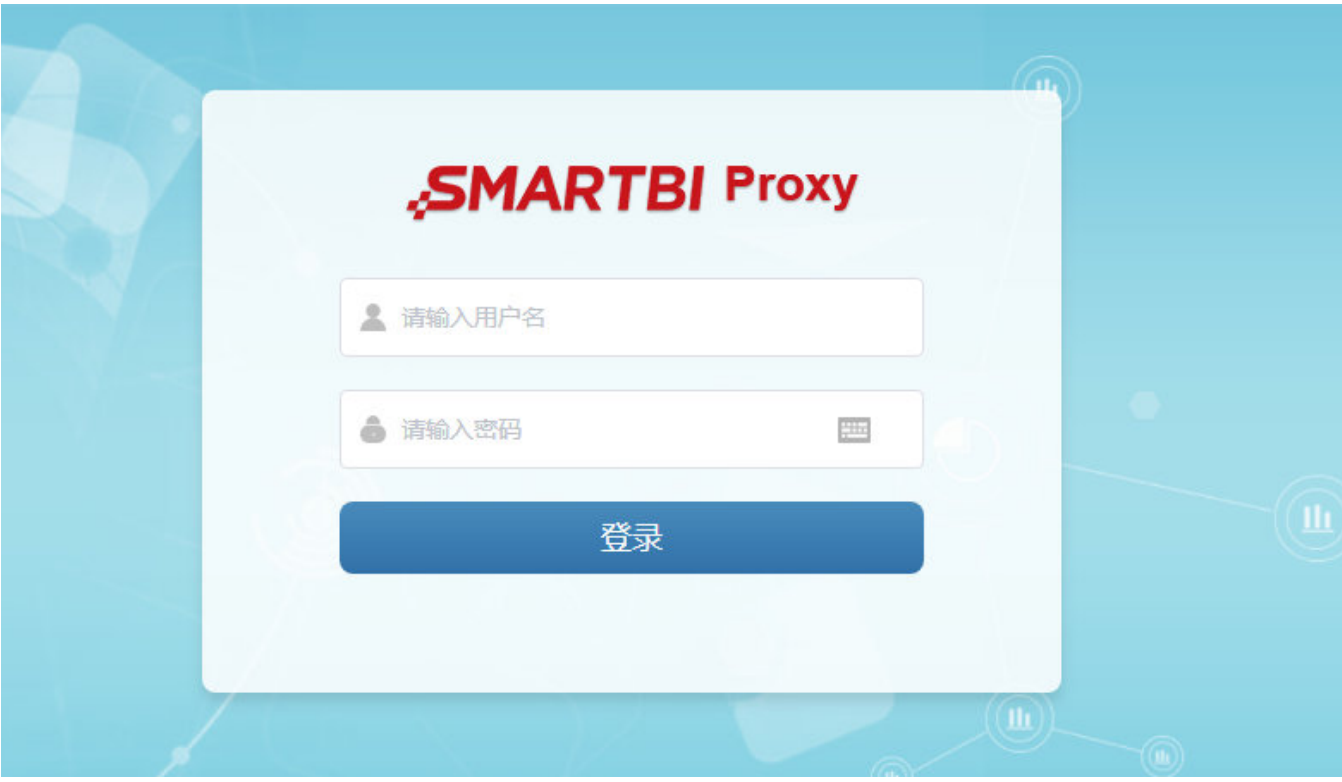

登陆后首页如下图:

由于没有Smartbi Proxy配置将扩展包上传到Smartbi服务器中,所以首页显示暂无数据。

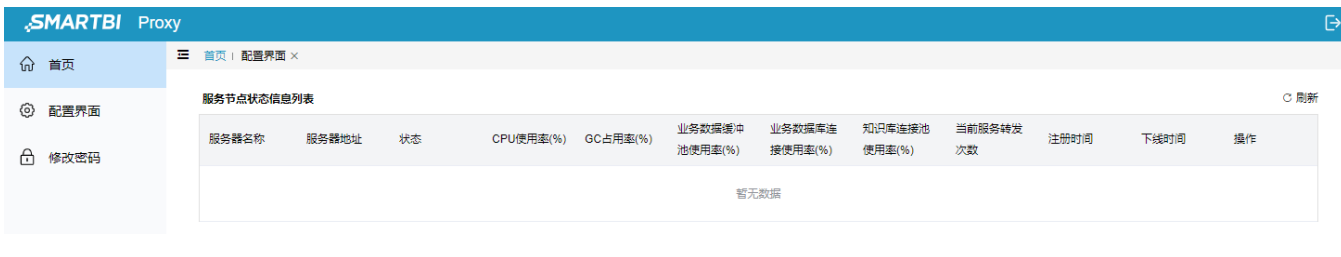

Smartbi Proxy主页默认暂无数据,在使用Proxy为Smartbi做代理时,需要将Proxy的扩展包上传到Smartbi中,并在Smartbi Config页面配置 Proxy代理相关信息。Smartbi会将自身信息上报到Proxy中。

#### 在监控设置中,设置项的默认值说明如下:

## 监控设置

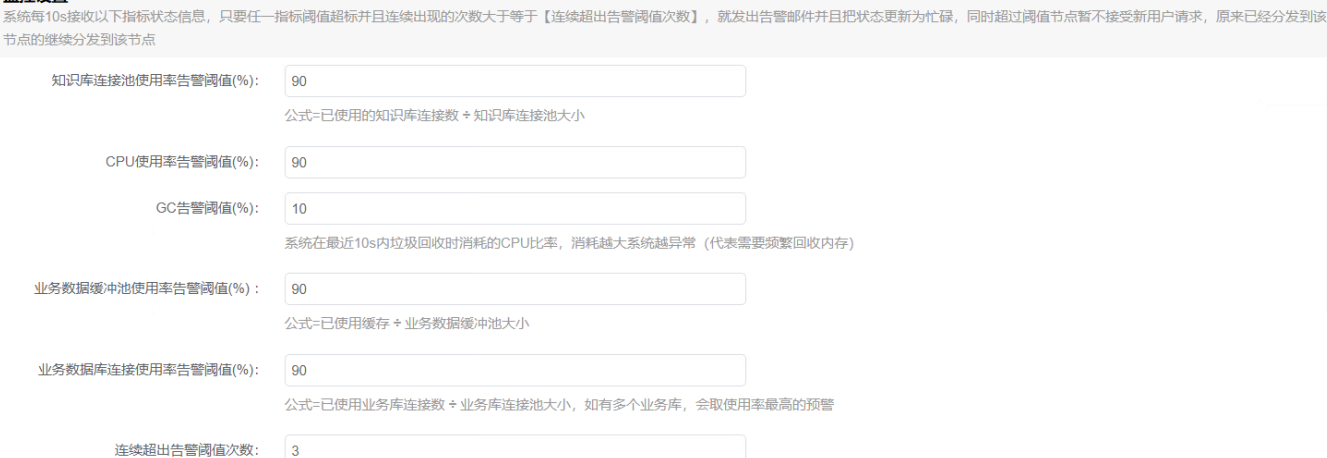

修改Smartbi Proxy登陆密码

选择修改密码,输入旧密码,设置新密码,保存即可。

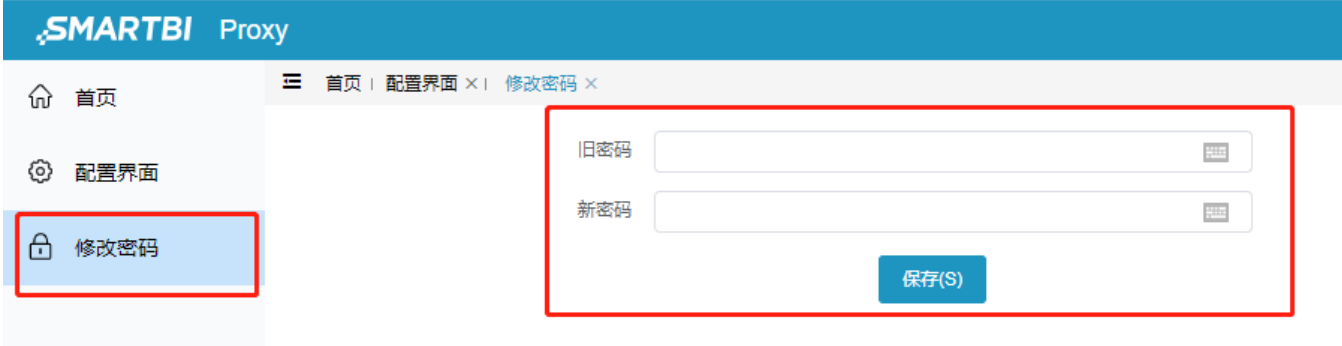

Proxy日志默认保存在:<Tomcat安装路径>/log/目录下

## <span id="page-6-0"></span>4. 配置Smartbi集群

## <span id="page-6-1"></span>4.1 上传Proxy扩展包,配置代理地址

所有Smartbi节点均需 上传proxy扩展包 和 配置代理地址

① 浏览器访问所有Smartbi节点的config页面: http://IP:端口/smartbi/vision/config ,找到【扩展包】选项,配置扩展包路径,如果已设置则忽 略,如下图:

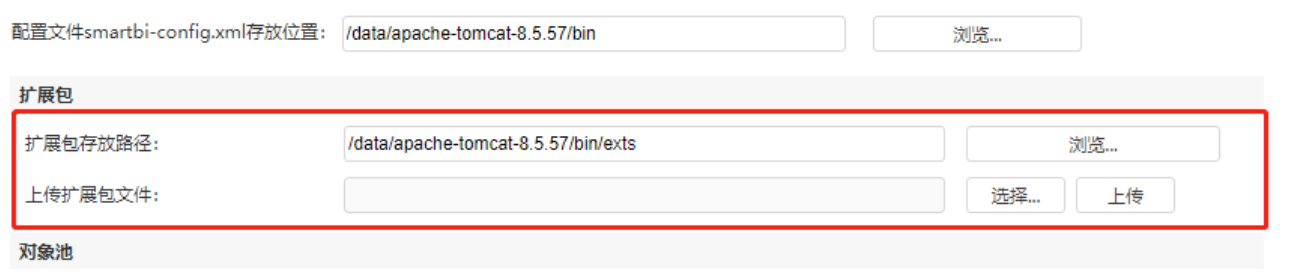

2 点击选择 选择ProxyClient.ext扩展包, 上传, 上传完成后需要重启Smartbi, 使扩展包生效。

③ Smartbi重启完成后,重新登录Smartbi Config页面,滚动到页面底部,找到【代理服务】选项,配置代理服务器地址和代理服务器登录账号密码, 如下图:

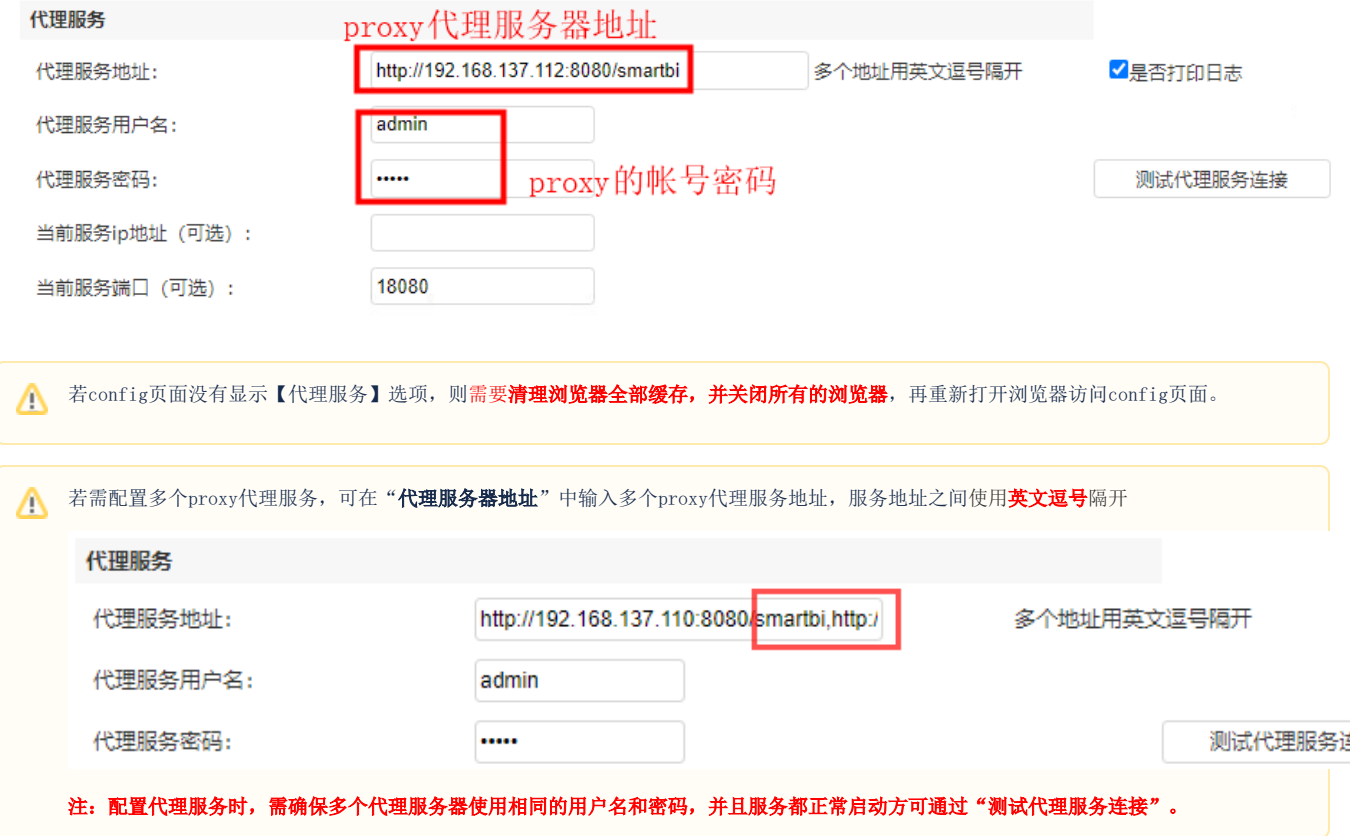

配置完成,保存即可,无需重启Smartbi。

## <span id="page-7-0"></span>4.2 Smartbi设置集群配置

分别访问Smartbi节点的conf页面(即 http://IP:Port/smartbi/vision/config.jsp),设置集群配置,参考以下配置方法。

集群节点smartbi-1主机:

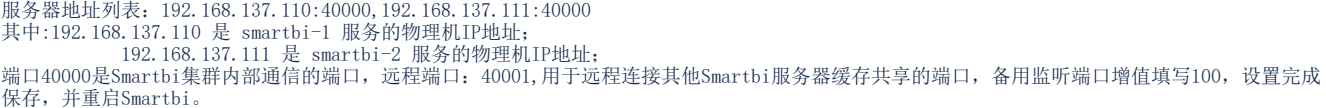

Δ

**↑** 使用手动模式时,部署Smartbi集群的各个节点,网络必须是互相连通的。

如果smartbi服务器关闭防火墙,则无需设置远程访问端口和备用监听端口增值;如果smartbi服务器开启防火墙,则需要开放对应的端口: 40000, 40001, 40100, 40101 端口说明以及开放防火墙操作:

40000:集群监听端口; 40100:集群备用监听端口

40001:集群远程访问端口; 40101:集群远程访问备用端口

firewall-cmd --permanent --add-port=40000/tcp

firewall-cmd --permanent --add-port=40100/tcp

firewall-cmd --permanent --add-port=40001/tcp

firewall-cmd --permanent --add-port=40101/tcp

firewall-cmd --reload

备用端口增值100,是指集群监听端口40000和远程访问40001端口分别自增100,即集群备用监听端口40100和集群备用访问端口40101。备用端 口增值可自行定义,但需要开放对应的备用端口。

#### 集群配置

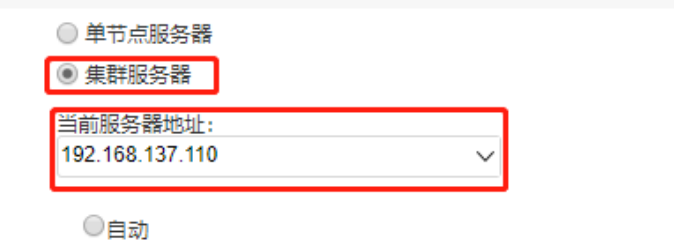

配置:

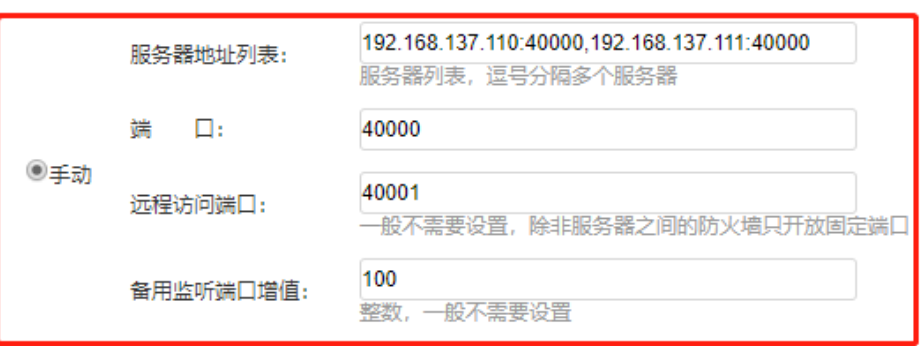

集群节点smartbi-2主机:

服务器地址列表:192.168.137.110:40000,192.168.137.111:40000 其中:192.168.137.110 是 smartbi-1 服务的物理机IP地址; 192.168.137.111 是 smartbi-2 服务的物理机IP地址; 端口40000是Smartbi集群内部通信的端口,远程端口: 40001,用于远程连接其他Smartbi服务器缓存共享的端口, 备用监听端口增值填写100, 设置完成 保存,并重启Smartbi。

(1) 使用手动模式时,部署smartbi集群的各个节点,网络必须是互相连通的。

如果smartbi服务器关闭防火墙,则无需设置远程访问端口和备用监听端口增值;如果smartbi服务器开启防火墙,则需要开放对应的端口: 40000, 40001, 40100, 40101 端口说明以及开放防火墙操作:

40000:集群监听端口; 40100:集群备用监听端口

40001:集群远程访问端口; 40101:集群远程访问备用端口

firewall-cmd --permanent --add-port=40000/tcp

firewall-cmd --permanent --add-port=40100/tcp

firewall-cmd --permanent --add-port=40001/tcp

firewall-cmd --permanent --add-port=40101/tcp

firewall-cmd --reload

备用端口增值100,是指集群监听端口40000和远程访问40001端口分别自增100,即集群备用监听端口40100和集群备用访问端口40101,备用端 口增值可自行修改,但需要开放对应的备用端口。

#### 集群配置

配置:

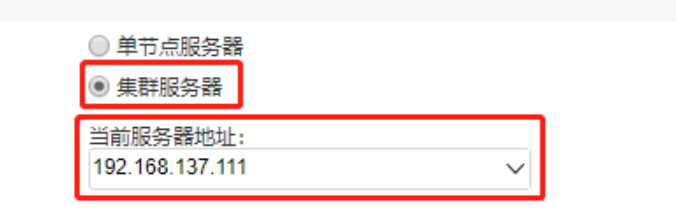

○自动

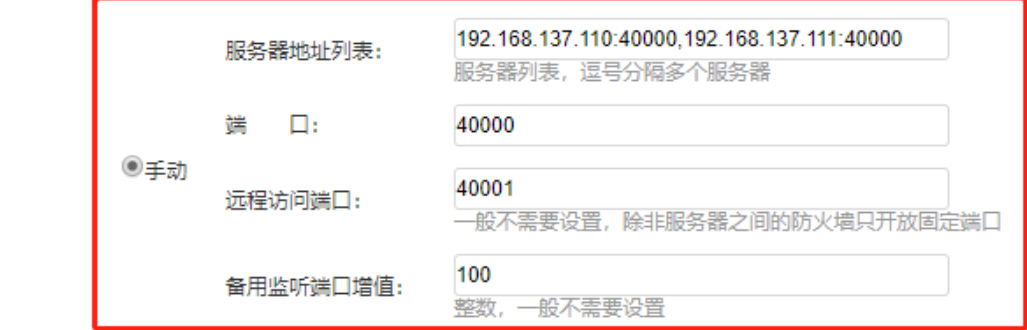

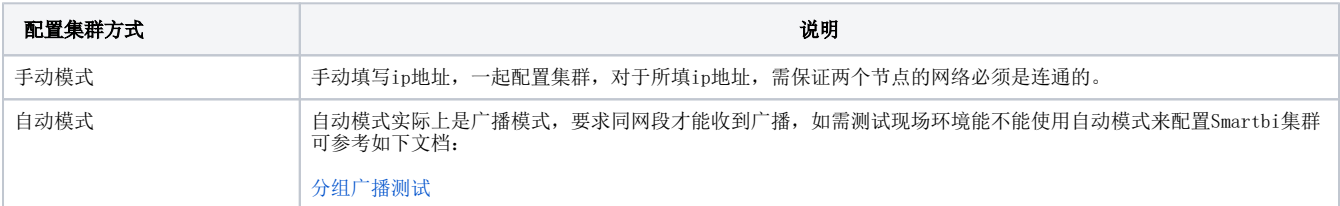

## <span id="page-9-0"></span>5. 验证Smartbi集群

1、分别访问两个Smartbi系统监控页面,查看缓存 smartbi-1服务: http://IP:PORT/smartbi/vision/sysmonitor.jsp

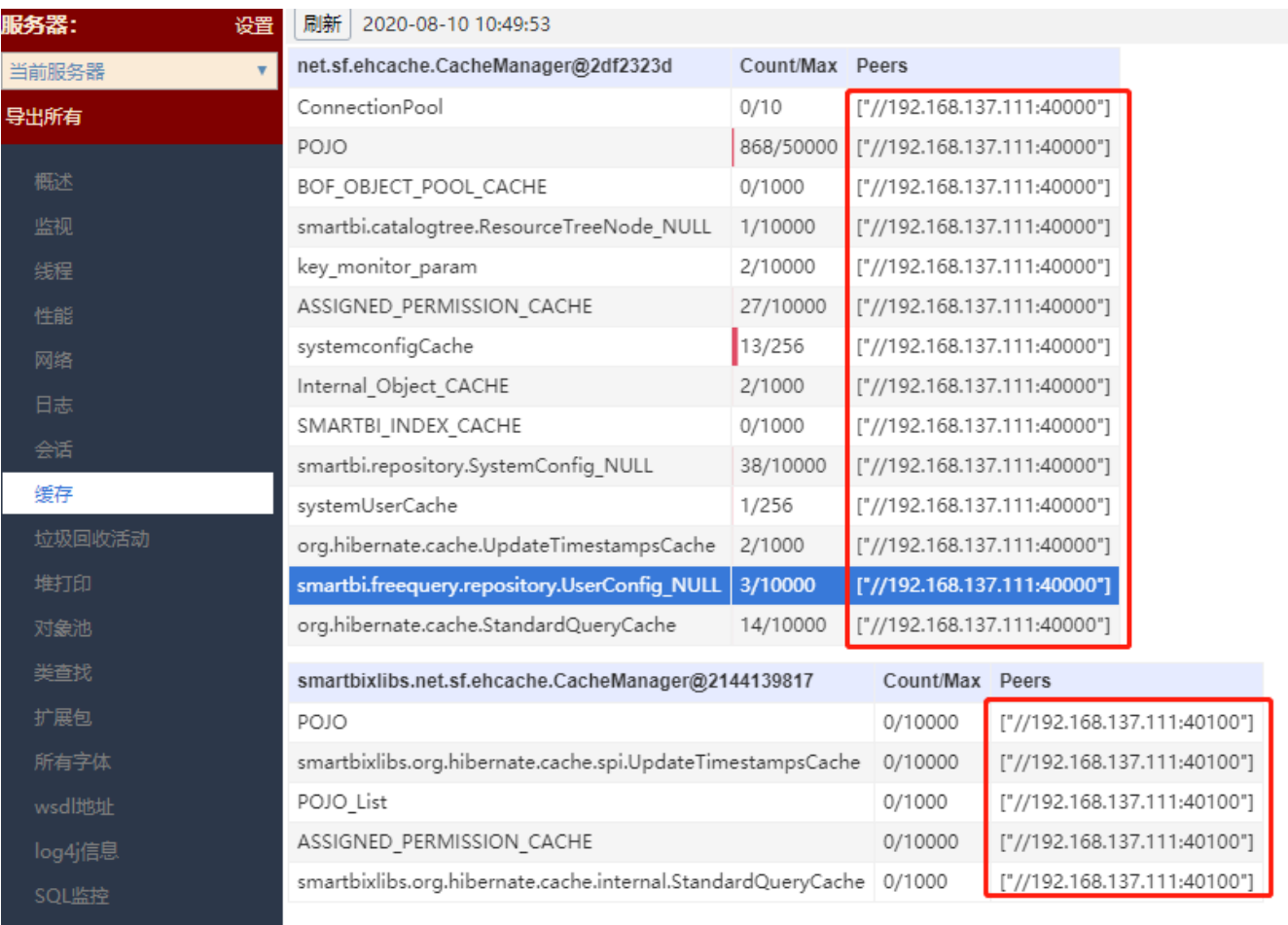

smartbi-2服务:

http://IP:PORT/smartbi/vision/sysmonitor.jsp

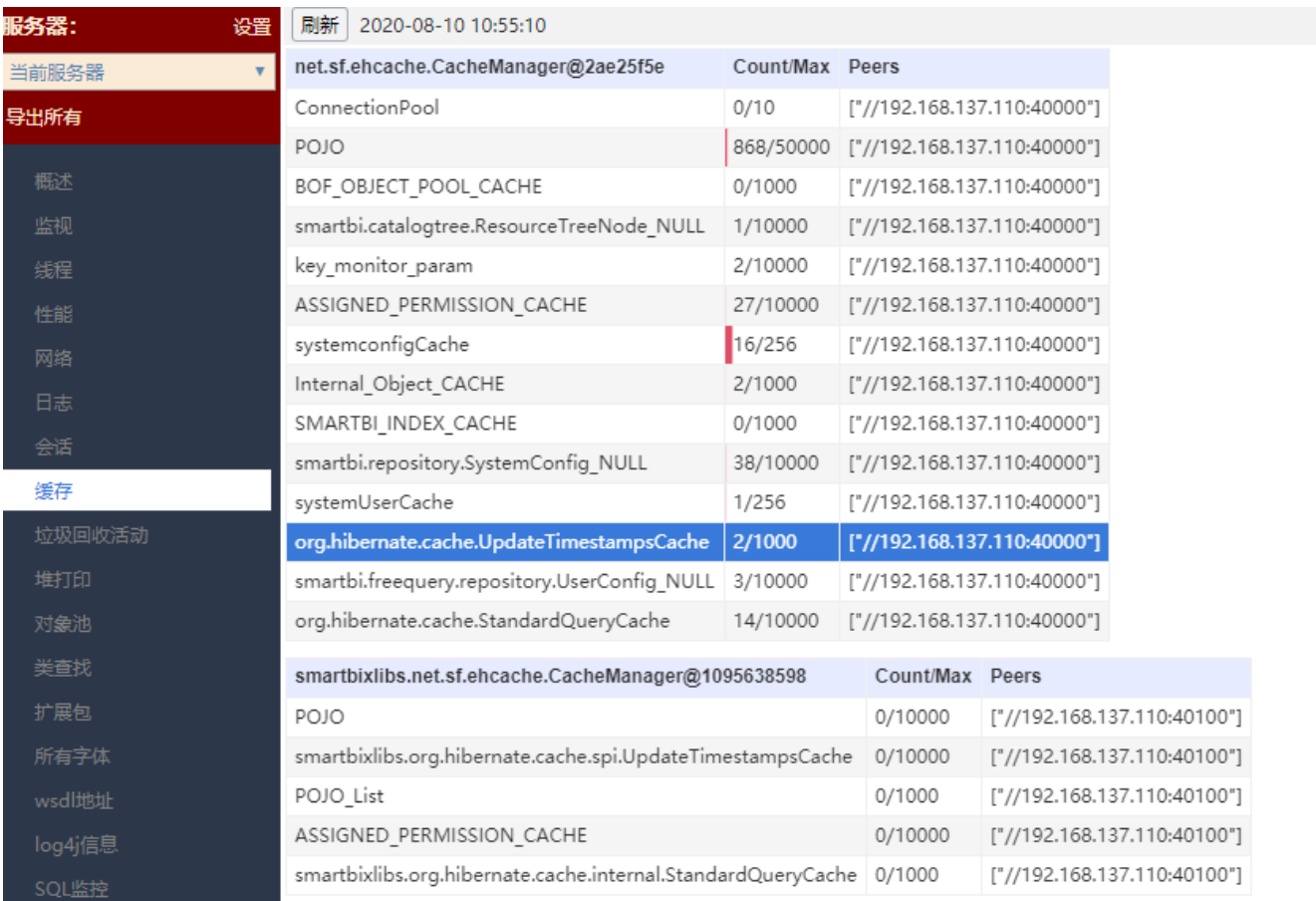

系统监控缓存页面中peers如图所示,即表示集群配置成功

2、可通过在任意一台smartbi服务器中创建文件目录, 在其他smartbi服务器上刷新查看是否实时同步, 如果同步, 则smartbi集群部署成功。

## <span id="page-11-0"></span>6. 验证Smartbi负载均衡

1、浏览器打开 http://IP:PORT/smartbi/proxy#/login 访问Smartbi Proxy,首页会显示所有Smartbi的状态相关信息。

#### 2、使用Proxy地址访问Smartbi

即 http://ProxyIP:PORT/smartbi/ 可正常代理到后端的任意一台Smartbi。

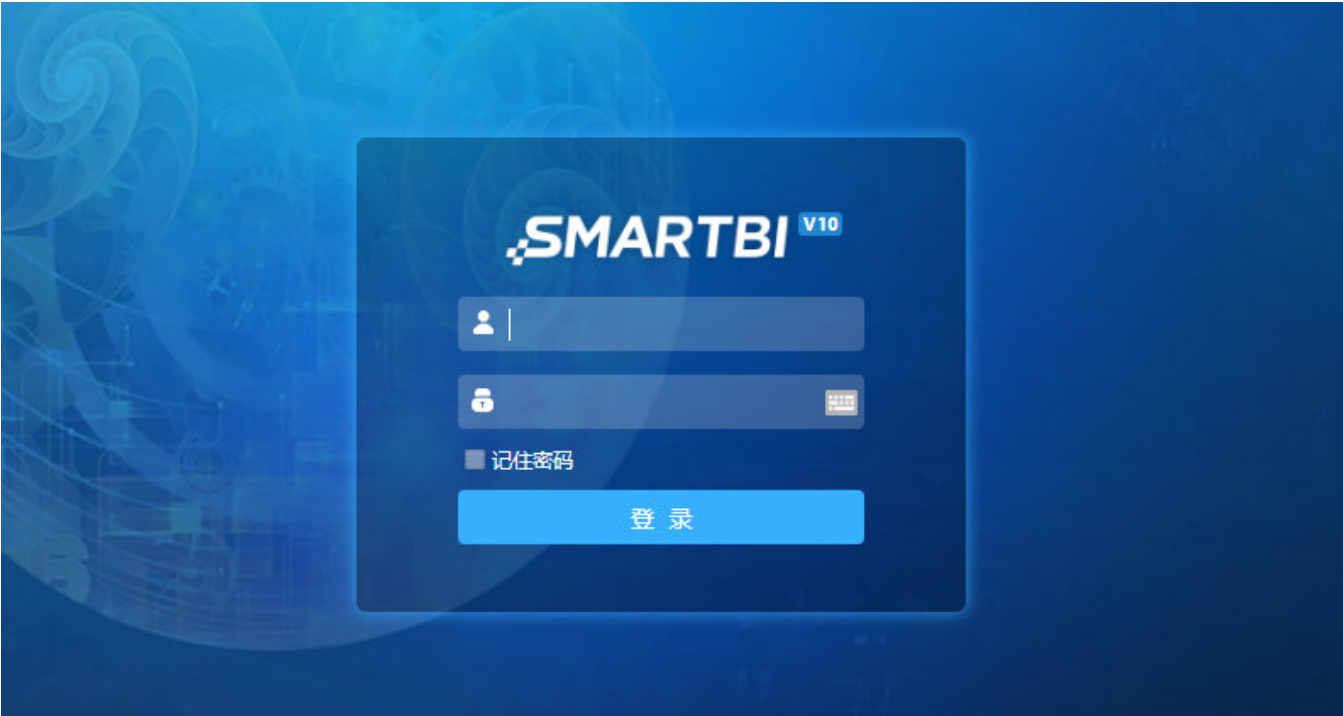

Smartbi集群部署完成。

## <span id="page-12-0"></span>7. smartbi-proxy包更新

smartbi-proxy更新方法和smartbi更换war包方法相同,具体操作可参考: War包更新方法

proxy版本更新,一般只需要更新proxy的war包就行,除非特殊说明,proxy的扩展包可以不用更换。

<span id="page-12-1"></span>三. 常见问题

#### <span id="page-12-2"></span>1. Tomcat8.x部署注意事项

#### ① 提升smartbi启动速度

△ 注: Tomcat 如果是8.0版本,需要修改smartbi.war包中WEB-INF目录下面的web.xml文件,具体修改方法见下图。 需要添加这个配置的原因是: 1、JSP/Servlet 3.0 规范中,如果没有指定metadata-complete=true参数,则会在启动过程中扫描整个war包中所有jar类中是否包含 @Servlet等相应的注解,旧版本是需要在web.xml中指定(比如原先创建一个servlet,我们都需要在web.xml中添加对应的Servlet的入口)。 2、这样会导致启动的过程非常缓慢,可能耗时半小时以上。 3、添加这两个属性(metadata-complete="true",<absolute-ordering />)可以指定不再进行相应的扫描,从而提高Smartbi启动速度。

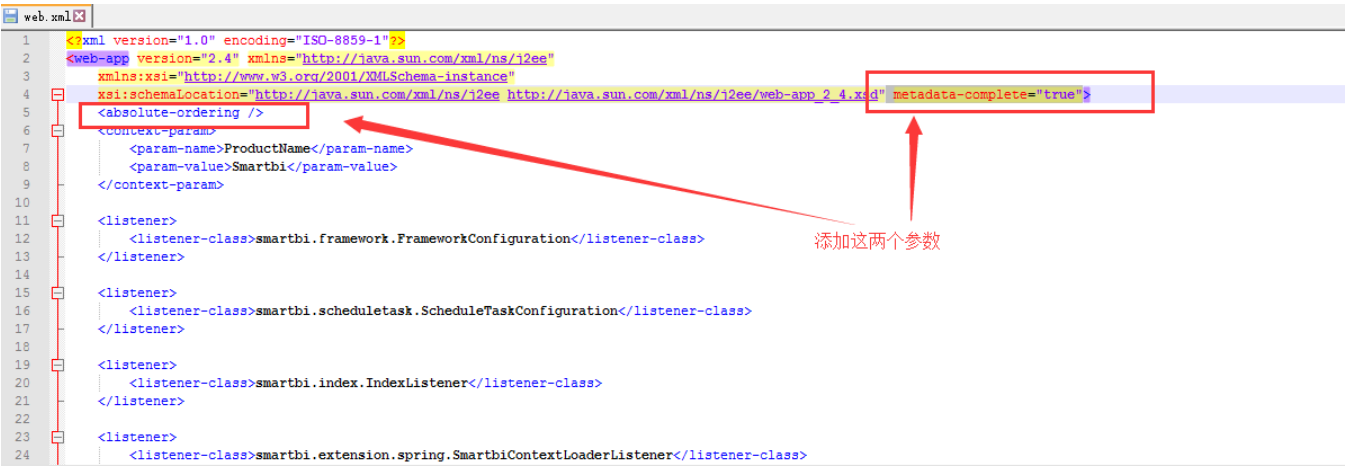

#### ② 取消Tomcat上传大小限制

Tomcat 8.x 默认上传文件大小(maxPostSize)限制为 2MB。如果需要取消上传文件大小限制, 只需将"maxPostSize"的值设置为负数:

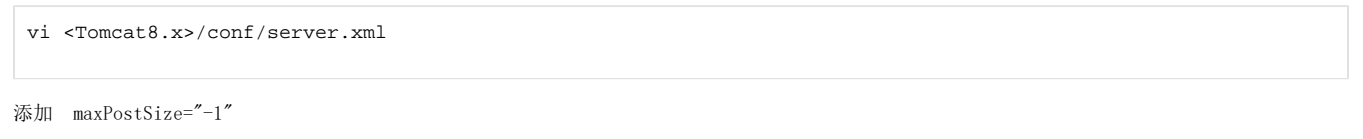

配置参考下图:

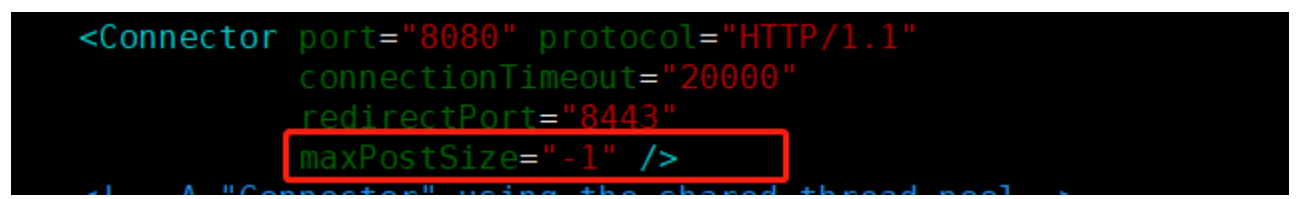

重启Tomcat,使其生效。